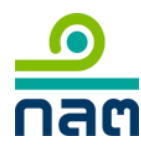

## <u>ขั้นตอนการขอความเห็นชอบเป็นผู้วางแผนการลงทุน ผู้แนะนำการลงทุน นักวิเคราะห์การลงทุน และ ผู้จัดการกองทุน</u>

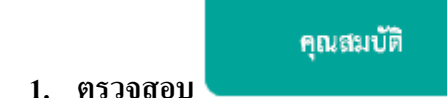

เพื่อเลือกประเภทผู้วางแผนการลงทุน ผู้แนะนำการลงทุน นักวิเคราะห์การลงทุน และ ผู้จัดการกองทุน

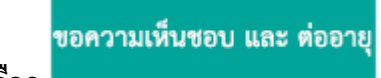

**2. เลือก**

ึ การต่ออายุสามารถต่ออายุได้ตั้งแต่วันที่ 1 กันยายน – 15 ธันวาคม ของปีที่หมดอายุเท่านั้น

**3. สมัครใช้งานระบบ ORAP**

สา หรับการใชง้านคร้ังแรก หรือหากเคยสมคัรใชง้านแลว้ใหใ้ส่เลขที่บตัรประชาชน 13 หลัก และรหัสผ่าน (Password)

## **4. กรอกข้อมูลให้ครบถ้วนในระบบ ORAP**

ึกรณีการขอความเห็นชอบที่ต้องใช้คุณสมบัติที่ต้องยื่นเอกสารให้เจ้าหน้าที่ตรวจสอบในเบื้องต้น ก่อนยื่นค าขอความเห็นชอบในระบบ ORAP ดงัน้ี

- ประสบการณ์การทำงาน
- ทดสอบผา่ น CISA, CFA, CFP, FRM
- ไดร้ับใบอนุญาตจากองคก์รต่างประเทศ

โคยเลือกหัวข้อ "การแจ้งข้อมูลเบื้องต้นการขอความเห็นชอบ"

- **5. พิมพ์แบบค าขอความเห็นชอบจากระบบ ORAP เพื่อติดรูปถ่ายและลงนาม**
- **6. Scan แบบค าขอความเห็นชอบฯ ทลี่ งนามผู้ยื่นค าขอเรียบร้อยแล้ว น ามา upload เข้าในระบบ ORAP อีกครั้ง** ชนิดของเอกสารที่นำมา upload จะต้องเป็น ไฟล์นามสกุล pdf หรือ jpg เท่านั้น ขนาด ไม่เกิน 2 MB ต่อ ไฟล์ โดยไม่ตอ้งนา ส่งเอกสารฉบบัจริงต่อสา นกังาน
- **7. พิมพ์ใบแจ้งเรียกเก็บเงินจากระบบ ORAP (ถ้ามี)**

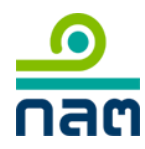

- **8. น าใบแจ้งเรียกเกบ็ เงินไปช าระเงินที่ธนาคารกรุงไทยหรือธนาคารไทยพาณชิย์**
- **9. ส านักงานจะแจ้งผลการพิจารณาทางจดหมายอิเล็กทรอนิกส์นอกจากนี้ท่านสามารถตรวจสอบรายชื่อที่ได้รับความเห็นชอบฯ**

## **ได้ทางเว็บไซต์ส านักงาน**

 $\bullet$  รายชื่อนักวิเคราะห์การลงทุน/ผู้แนะนำการลงทุนที่ได้รับความเห็นชอบ

<http://market.sec.or.th/public/orap/IC01.aspx?lang=th>

ผู้จัดการกองทุน

<http://market.sec.or.th/public/orap/fundmanager01.aspx>

ผู้จัดการกองทุนอสังหาริมทรัพย์

[http://market.sec.or.th/public/orap/fundmanager](http://market.sec.or.th/public/orap/fundmanager02.aspx?lang=th)02.aspx?lang=th

==============================================================================